#### Introduction to MS Dynamics NAV

Sales example and impacts (Inventory, Customer Ledger Entries and General Ledger) Assigned to students of courses BPH\_EPS1,MPH\_AOMA and MPH\_AOPR

Ing.J.Skorkovský,CSc.

MASARYK UNIVERSITY BRNO, Czech Republic Faculty of economics and business administration Department of corporate economy

#### **Customer** Card

One customer record

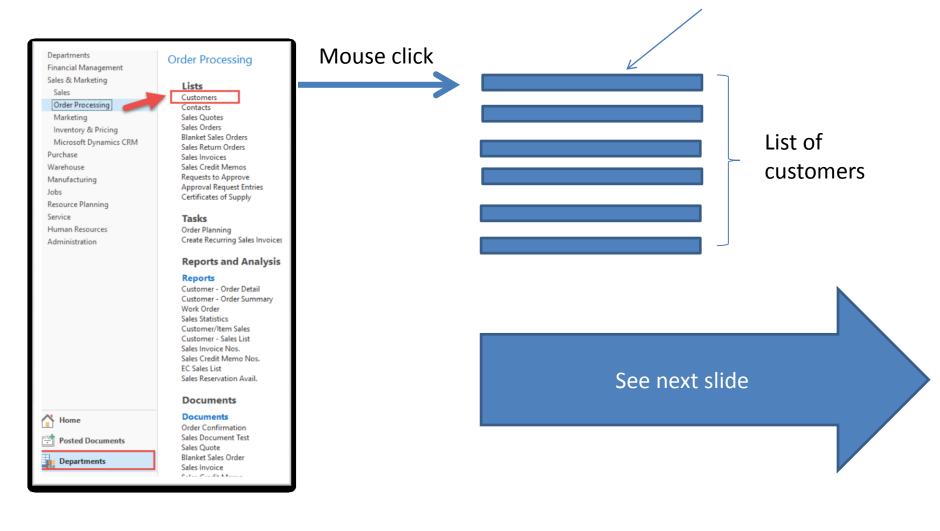

# List of Customers

| ustomers | Ŧ                          |                    |                  |           | Type to filter (F3)     | No.            |            | - →     | ~      | Sell-to Customer Sale                     | ·       |
|----------|----------------------------|--------------------|------------------|-----------|-------------------------|----------------|------------|---------|--------|-------------------------------------------|---------|
|          |                            |                    |                  |           |                         |                | No filters | applied |        | Customer No.:                             | 200     |
| No.      | Name                       | Responsi<br>Center | Location<br>Code | Phone No. | Contact                 | Search<br>Name | Blocked    | Cre     | edir ^ | bianket orders.                           |         |
| 01905893 | Candoxy Canada Inc.        |                    | YELLOW           |           | Mr. Rob Young           | CANDOXY        |            |         |        | Orders:<br>Invoices:                      | _       |
| 01905899 | Elkhorn Airport            |                    | YELLOW           |           | Mr. Ryan Danner         | ELKHORN        |            |         |        | Return Orders:                            |         |
| 01905902 | London Candoxy Storage C   |                    | YELLOW           |           | Mr. John Kane           | LONDON         |            |         |        | Credit Memos:                             |         |
| 10000    | The Cannon Group PLC       | BIRMINGH           | BLUE             |           | Mr. Andy Teal           | THE CAN        |            |         |        | Pstd. Shipments:                          |         |
| 20000    | Selangorian Ltd.           |                    |                  |           | Mr. Mark McArthur       | SELANGO        |            |         |        | Pstd. Invoices:                           | _       |
| 20309920 | Metatorad Malaysia Sdn Bhd |                    | YELLOW           |           | Mrs. Azleen Samat       | METATOR        |            |         |        | Pstd. Return Recei<br>Pstd. Credit Memos: |         |
| 20312912 | Highlights Electronics Sdn |                    | GREEN            |           | Mr. Mark Darrell Boland | HIGHLIGH       |            |         |        | Pstu. creat memos.                        |         |
| 20339921 | TraxTonic Sdn Bhd          |                    | YELLOW           |           | Mrs. Rubina Usman       | TRAXTONI       |            |         |        | Customer Statistics                       |         |
| 21233572 | Somadis                    |                    | YELLOW           |           | M. Syed ABBAS           | SOMADIS        |            |         |        | Customer No.:                             | 20      |
| 21245278 | Maronegoce                 |                    | BLUE             |           | Mme. Fadoua AIT MOUSSA  | A MARONEG      |            |         |        | Balance (LCY):                            | 96 049  |
| 21252947 | ElectroMAROC               |                    | YELLOW           |           |                         | ELECTRO        |            |         |        | Sales                                     |         |
| 27090917 | Zanlan Corp.               |                    | YELLOW           |           | Mr. Derik Stenerson     | ZANLAN C       |            |         |        | Outstanding Ord                           | 9 351   |
| 27321782 | Karoo Supermarkets         |                    | YELLOW           |           | Mr. Pieter Wycoff       | KAROO SU       |            |         |        | Shipped Not Invd                          | C       |
| 27489991 | Durbandit Fruit Exporters  |                    | YELLOW           |           | Mr. Eric Lang           | DURBANDI       |            |         |        | Outstanding Invo<br>Service               | 0       |
| 30000    | John Haddock Insurance Co. |                    |                  |           | Miss Patricia Doyle     | JOHN HA        |            |         |        | Outstanding Serv                          | c       |
| 31505050 | Woonboulevard Kuitenbrou   |                    | YELLOW           |           | Maryann Barber          | WOONBO         |            |         |        | Serv Shipped Not                          | 0       |
| 31669966 | Meersen Meubelen           |                    | YELLOW           |           | Michael Vanderhyde      | MEERSEN        |            |         |        | Outstanding Serv                          | 0       |
| 31987987 | Candoxy Nederland BV       |                    | YELLOW           |           | Rob Verhoff             | CANDOXY        |            |         |        | -                                         | 105 401 |
| 32124578 | Nieuwe Zandpoort NV        |                    | YELLOW           |           | Kevin Verboort          | NIEUWE Z       |            |         |        | Credit Limit (LCY):                       | 0       |
| 32656565 | Antarcticopy               |                    | YELLOW           |           | Michael Zeman           | ANTARCTI       |            |         | 2      | Overdue Amounts                           | 49 633  |

See balance (calculated field ) and explain it! See business history and explain as well! Use Edit Icon to open chosen customer card !

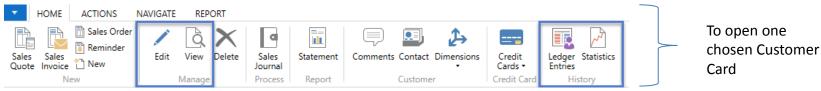

### Customer Card

#### See following tabs :

- General basic fields (Country (Region, Salesperson, Balance, Credit limit,...)
- Communication basic fields (e-mail,...)
- Invoicing basic fields (Posting groups- will part of the accounting section of this course)
- Payments basic fields (Payment terms- enter new one by the use of formula date)
- Receiving basic fields (Location)
- Foreign trade basic fields (Currency code and Language)

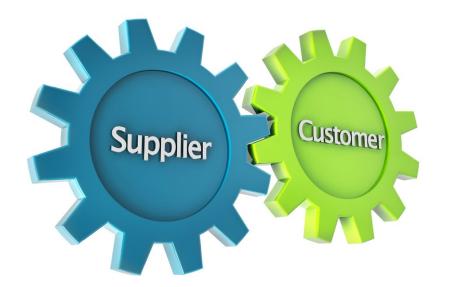

1D, 2W,1M..

### **Customer Ledger Entries**

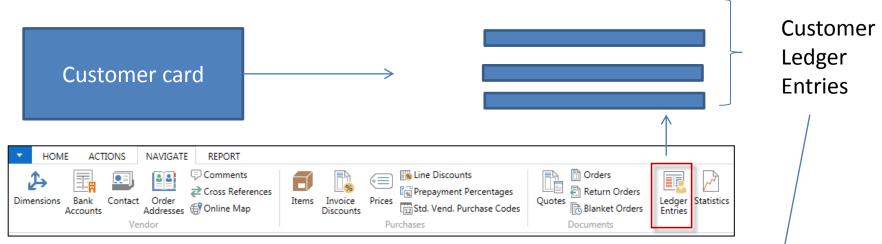

Customer Ledger Entries were created due to posted documents such as invoices, credit memos, and payments

| Posting 🔔<br>Date | Document<br>Type | Document<br>No. | Cust 🔺<br>No. | Message to<br>Recipient | Description                       | Curre | Original<br>Amount | Amount     | Remaining<br>Amount | Due Date   |
|-------------------|------------------|-----------------|---------------|-------------------------|-----------------------------------|-------|--------------------|------------|---------------------|------------|
| 1.12.2018         | Invoice          | 00-12           | 20000         |                         | Opening Entries, Customers        |       | 55 010,04          | 55 010,04  | 0,00                | 31.01.2019 |
| 1.12.2018         | Invoice          | 00-14           | 20000         |                         | Opening Entries, Customers        |       | 38 083,88          | 38 083,88  | 38 083,88           | 31.01.2019 |
| 1.12.2018         | Invoice          | 00-2            | 20000         |                         | <b>Opening Entries, Customers</b> |       | 42 315,42          | 42 315,42  | 0,00                | 03.01.2019 |
| 1.12.2018         | Invoice          | 00-5            | 20000         |                         | Opening Entries, Customers        |       | 25 389,25          | 25 389,25  | 0,00                | 04.01.2019 |
| 1.12.2018         | Invoice          | 00-8            | 20000         |                         | Opening Entries, Customers        |       | 50 778,50          | 50 778,50  | 48 845,77           | 10.01.2019 |
| 0.01.2019         | Payment          | 2594            | 20000         |                         | Payment 2019                      |       | -42 315,42         | -42 315,42 | 0,00                | 10.01.2019 |
| 0.01.2019         | Payment          | 2594            | 20000         |                         | Payment 2019                      |       | -25 389,25         | -25 389,25 | 0,00                | 10.01.2019 |
| 0.01.2019         | Payment          | 2594            | 20000         |                         | Payment 2019                      |       | -55 010,04         | -55 010,04 | 0,00                | 10.01.2019 |
| 3.01.2019         | Invoice          | 103018          | 20000         |                         | Order 101004                      |       | 787,40             | 787,40     | 787,40              | 23.01.2019 |
| 5.01.2019         | Invoice          | 103019          | 20000         |                         | Order 101012                      |       | 215,83             | 215,83     | 215,83              | 27.01.2019 |
| 5.01.2019         | Credit Memo      | 104002          | 20000         |                         | Credit Memo 104002                |       | -787,40            | -787,40    | 0,00                | 15.01.2019 |
| 8.01.2019         | Credit Memo      | 104003          | 20000         |                         | Credit Memo 104003                |       | -1 145,33          | -1 145,33  | 0,00                | 18.01.2019 |
| 1.01.2019         | Invoice          | 103024          | 20000         |                         | Order 101007                      |       | 1 145,33           | 1 145,33   | 1 145,33            | 28.01.2019 |
| 1.01.2019         | Invoice          | 103002          | 20000         |                         | Invoice 103002                    |       | 6 971,78           | 6 971,78   | 6 971,78            | 04.02.2019 |

#### Working date, Payment condition, and red marked Customer Ledger Entries

| Customers - Microso                                                              | ernational Ltd. ►                                                                                                    | t Work D C X<br>Set Work Date<br>Vork Date 24.01.2019 ~<br>OK Cancel |               |                        |
|----------------------------------------------------------------------------------|----------------------------------------------------------------------------------------------------|----------------------------------------------------------------------|---------------|------------------------|
| Select Language.<br>Select Server<br>Select Company<br>Customize<br>Help<br>Exit |                                                                                                    | Customer card                                                        |               | Business<br>parameters |
|                                                                                  | Payments<br>Application Method:<br>Partner Type:<br>Payment Terms Code:<br>Payment Method Cod<br>Reminder Terms Code: | le:                                                                  | Customer card |                        |

#### Customer Ledger Entries (filtered to only one red marked invoice entry)

| ſ           | Custome                   |                 | •              | HOME ACTIONS                                 | NAVIGATE     | REF    | ORT         |                  |                                              |      |          |                     |                    | _                 | _                 |
|-------------|---------------------------|-----------------|----------------|----------------------------------------------|--------------|--------|-------------|------------------|----------------------------------------------|------|----------|---------------------|--------------------|-------------------|-------------------|
|             | Custome<br>card           | r               | Sales<br>Quote | Sales Order<br>Sales<br>Invoice              | er 📝<br>Edit | View   | X<br>Delete | Sales<br>Journal | Statement                                    | Comm |          | t Dimension         | ns Credit<br>Cards |                   | r Statistics      |
|             |                           |                 |                | New                                          |              | Manage | 2           | Process          | Report                                       |      | Custor   | ner                 | Credit C           | ard I             | listory           |
| Custo       | omer Ledger Entrie        | es *            |                |                                              |              |        |             |                  |                                              |      | 13.01.19 | Postir              | ig Date            | ▼  <br>Filter: 20 |                   |
| Pos<br>Date | ting _ Document<br>e Type | Document<br>No. | Cust<br>No.    | <ul> <li>Message to<br/>Recipient</li> </ul> | Description  |        |             | Curre<br>Code    | <ul> <li>Origin</li> <li>Amouting</li> </ul> |      | Amount   | Remaining<br>Amount | Due Date           | Pmt.<br>Discou    | Pmt. D<br>Tolerai |
| 13.0        | 1.2019 Invoice            | 103018          | 20000          |                                              | Order 101004 |        |             |                  | 787                                          | 7,40 | 787,40   | 787,40              | 23.01.2019         | 09.01.2019        | 09.01.2           |
|             |                           |                 |                |                                              |              |        |             |                  |                                              |      |          |                     |                    |                   |                   |

#### By use of Navigate tool, you can see document (invoice)

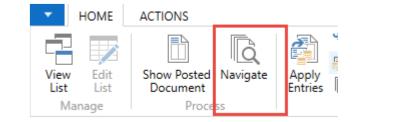

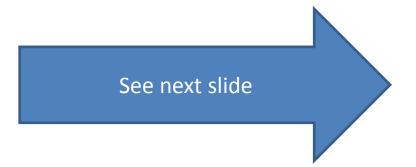

### Invoice in question

|                                          | 103018 · Selangorian Ltd.                                                                                                    |                                                                          |                                                                |
|------------------------------------------|----------------------------------------------------------------------------------------------------|--------------------------------------------------------------------------|----------------------------------------------------------------|
| 🚮 Edit - Navigate - Selected - Posted Sa | General                                                                                                    |                                                                          | ^ <sup>/</sup>                                                 |
| HOME ACTIONS                             | No.: 103018                                                                                                    | Document Date:                                                           | 09.01.2019                                                     |
| Show Related Find Print                  | Sell-to Customer No.: 20000<br>Sell-to Contact No.:<br>Sell-to Customer Name: Selangorian Ltd.                                                                       | Document Exchange Status:<br>Quote No.:<br>Order No.:                    | Not Sent                                                       |
| Document                                 | Sell-to Address:     153 Thomas Drive       Sell-to Address 2:                                                                                                    | Pre-Assigned No.:<br>External Document No.:<br>Salesperson Code:         | <br>PS                                                         |
| Document No. 103018<br>Related Entrie    | Sell-to City:     Coventry       Sell-to Contact:     Mr. Mark McArthur       Posting Date:     13.01.2019                                                           | Responsibility Center:<br>No. Printed:                                   | 0                                                              |
| Posted Sales Invoice<br>G/L Entry        | Lines<br>Line - 🎢 Find Filter 茨 Clear Filter                                                                                                    |                                                                          | 14 days                                                        |
| VAT Entry<br>Cust. Ledger Entry          | Type No. Description                                                                                                    | Quantity Unit of<br>Measur<br>1 PCS                                      | Unit Price Excl. Line Amount<br>VAT Excl. VAT<br>649,40 649,40 |
| Detailed Cust. Ledg. Entry               | item 1090-9 Athens beak                                                                                                    | i res                                                                    | 045,40 045,40                                                  |
| Value Entry                              | <                                                                                                    |                                                                          | >                                                              |
|                                          | Invoice Discount Amount Excl. VAT:                                                                                                    | 19,48 Total Excl. VAT (GB<br>Total VAT (GBP):<br>Total Incl. VAT (GB     | : 629,92<br>157,48<br>787,40                                   |
|                                          | Invoicing                                                                                                    |                                                                          | ^                                                              |
|                                          | Bill-to Customer No.:     20000       Bill-to Contact No.:     Selangorian Ltd.       Bill-to Name:     Selangorian Ltd.       Bill-to Address:     153 Thomas Drive | Project Code:<br>Payment Terms Code:<br>Due Date:<br>Payment Discount %: | 14 DAYS<br>23.01.2019<br>0                                     |

#### One day after due date

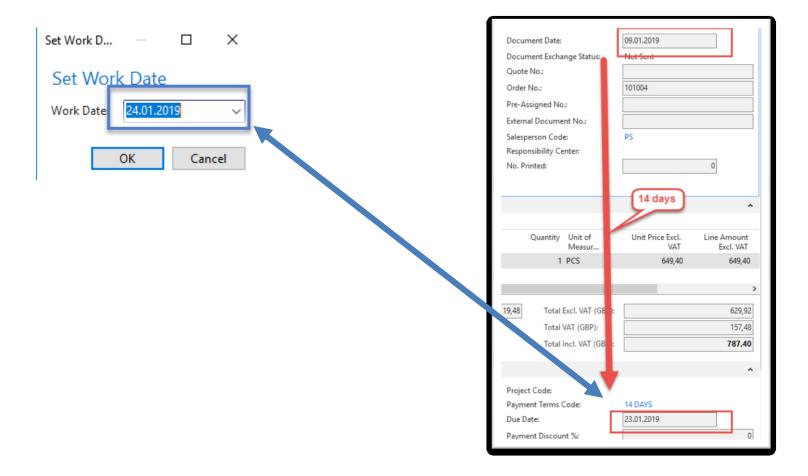

# Item list (use search window)

| how results: |                            |          |                         |            |           |            |            |                       |             |
|--------------|----------------------------|----------|-------------------------|------------|-----------|------------|------------|-----------------------|-------------|
|              | No. 🔻 is Enter a value.    |          |                         |            |           |            |            |                       |             |
| Add Filter   | No. • Is Enter a value.    |          |                         |            |           |            |            |                       |             |
| - Add Filler |                            |          |                         |            |           |            |            |                       |             |
| No. 🔺        | Description                | As<br>BO | Base Unit<br>of Measure | Cost<br>is | Unit Cost | Unit Price | Vendor No. | Search<br>Description |             |
| 1720         | Hand front wheel Brake     | No       | PCS                     | <b>V</b>   | 4,80      | 0,00       | 01587796   | HAND FR               |             |
| 1800         | Handlebars                 | No       | PCS                     |            | 2,12      | 0,00       | 01587796   | HANDLEB               |             |
| 1850         | Saddle                     | No       | PCS                     |            | 7,20      | 0,00       | 01587796   | SADDLE                |             |
| 1896-S       | ATHENS Desk                | No       | PCS                     |            | 506,60    | 649,40     | 30000      | ATHENS D              |             |
| 1900         | Frame                      | No       | PCS                     |            | 15,70     | 0,00       | 01587796   | FRAME                 |             |
| 1900-S       | PARIS Guest Chair, black   | No       | PCS                     |            | 97,50     | 125,10     | 20000      | PARIS GUE             |             |
| 1906-S       | ATHENS Mobile Pedestal     | No       | PCS                     |            | 219,50    | 281,40     | 30000      | ATHENS                |             |
| 1908-S       | LONDON Swivel Chair, blue  | No       | PCS                     |            | 96,10     | 123,30     | 30000      | LONDON                |             |
| 1920-S       | ANTWERP Conference Table   | No       | PCS                     |            | 328,00    | 420,40     | 20000      | ANTWERP               |             |
| 1924-W       | CHAMONIX Base Storage U    | Yes      | PCS                     |            | 81,70     | 136,40     | 20000      | CHAMONI               |             |
| 1928-S       | AMSTERDAM Lamp             | No       | PCS                     |            | 27,80     | 35,60      | 10000      | AMSTERD               |             |
| 1928-W       | ST.MORITZ Storage Unit/Dr  | Yes      | PCS                     |            | 191,90    | 342,10     |            | CT MODIT              |             |
| 1936-S       | BERLIN Guest Chair, yellow | No       | PCS                     |            | 97,50     | 125,10     |            |                       |             |
| 1952-W       | OSLO Storage Unit/Shelf    | Yes      | PCS                     |            | 93,60     | 158,50     | >0-        | CRONUS Interna        | tional Ltd. |
| 1960-S       | ROME Guest Chair, green    | No       | PCS                     |            | 97,50     | 125,10     | НОМ        | E ACTIONS NAVIGATE    | REPORT - II |
|              | TOKYO Guest Chair, blue    | No       | PCS                     |            | 97,50     | 125,10     | *ъ         | 🖉 Edit 🛛 🖓 Item Av    |             |

### **Item Card**

| 1936-S · BER | LIN Guest | Chair, y | yellow |
|--------------|-----------|----------|--------|
|--------------|-----------|----------|--------|

| c | - | - | - |    |   |
|---|---|---|---|----|---|
| G | е | n | e | ra |   |
| _ | _ |   | _ | _  | - |

| General                                                                                                    |                                                                                                    |                                                                                                    |                                            | * <sup>*</sup> ^ |
|----------------------------------------------------------------------------------------------------|----------------------------------------------------------------------------------------------------|----------------------------------------------------------------------------------------------------|--------------------------------------------|------------------|
| No.:<br>Description:<br>Base Unit of Measure:<br>Assembly BOM:<br>Shelf No.:<br>Automatic Ext. Texts:<br>Created From Nonstock Item:<br>Item Category Code:<br>Product Group Code:<br>Service Item Group:<br>Search Description: | 1936-S<br>BERLIN Guest Chair, yellow<br>PCS<br>No<br>D8<br>D8<br>C<br>BB<br>C<br>BB<br>BB<br>BB<br>BB<br>BB<br>BB<br>BB<br>BB<br>BB<br>BB<br>C<br>C<br>C<br>C<br>C<br>C<br>C<br>C<br>C<br>C<br>C<br>C<br>C<br>C<br>C<br>C<br>C<br>C<br>C<br>C | Qty. on Purch. Order:<br>Qty. on Prod. Order:<br>Qty. on Component Lines:<br>Qty. on Sales Order:<br>Qty. on Service Order:<br>Qty. on Service Order:<br>Qty. on Assembly Order:<br>Qty. on Assembly Order:<br>Blocked:<br>Last Date Modified:<br>Stockout Warning:<br>Prevent Negative Inventory: | 24.8.2017<br>Default (Yes)<br>Default (No) |                  |
| Inventory:                                                                                                    | 136                                                                                                    |                                                                                                    | ▲ Sh                                       | ow fewer fields  |

See basic fields (Inventory, Quantity on Sales and Purchase orders)

# Item Card

| Invoicing                                                                        |                                          |                                                                                                  |                      | ~      |
|----------------------------------------------------------------------------------|------------------------------------------|--------------------------------------------------------------------------------------------------|----------------------|--------|
| Costing Method:<br>Cost is Adjusted:<br>Cost is Posted to G/L:<br>Standard Cost: | FIFO -                                   | Unit Price:<br>Gen. Prod. Posting Group:<br>VAT Prod. Posting Group:<br>Inventory Posting Group: | RETAIL  VAT25 RESALE | 125,10 |
| Unit Cost:<br>Overhead Rate:<br>Indirect Cost %:                                 | 97,50 0,00                               | Default Deferral Template:<br>Net Invoiced Qty.:<br>Allow Invoice Disc.:                         | ▼                    | 136    |
| Last Direct Cost:<br>Price/Profit Calculation:<br>Profit %:                      | 97,50<br>Profit=Price-Cost ▼<br>22,06235 | Item Disc. Group:<br>Sales Unit of Measure:                                                      | RESALE<br>PCS -      | •      |

**Product posting group** will be explained later (impact to accounting) Later in this course tutor explain a Unit cost and use of Assist button to show you a decomposition of Unit cost

## Item Card

| Replenishment                                                                                                    |                                    |   |                                                                                                    |                                        | ^                                                                            |
|----------------------------------------------------------------------------------------------------|------------------------------------|---|----------------------------------------------------------------------------------------------------|----------------------------------------|------------------------------------------------------------------------------|
| Replenishment System:<br>Lead Time Calculation:<br><b>Purchase</b><br>Vendor No.:<br>Vendor Item No.:<br>Purch. Unit of Measure: | Purchase<br>20000<br>20-123<br>PCS | • | Production<br>Manufacturing Policy:<br>Routing No.:<br>Production BOM No.:<br>Rounding Precision:<br>Flushing Method:<br>Scrap %:<br>Lot Size:<br>Assembly<br>Assembly Policy: | Make-to-Stock Manual Assemble-to-Stock | <ul> <li>▼</li> <li>1</li> <li>▼</li> <li>0</li> <li>0</li> <li>0</li> </ul> |
| Planning                                                                                                    |                                    |   |                                                                                                    |                                        | ^                                                                            |

|        | 👔 Items - Microsoft Dynami | cs NAV                 |                                         |            | Active Million     | - Paritage Into B | 1.000 00.00      | - All Stand and          |          |            |           |
|--------|----------------------------|------------------------|-----------------------------------------|------------|--------------------|-------------------|------------------|--------------------------|----------|------------|-----------|
|        | G 🕞 🔻 🔳 CRONU              | S International Ltd. 🔸 | Home 🕨 Items                            |            |                    |                   |                  |                          |          |            |           |
|        | + HOME ACTIONS NA          | VIGATE REPORT - IN     | VENTORY REPORT -                        | SALES REPO | ORT - PURCHASES    | REPORT - FINANCE  | & COSTI REPORT - | MANUFACTURING            |          |            |           |
|        | 🔆 🗋 🧪 Edit 🛛 🗄             | Item Availability by 🗸 | Sales Prices                            | 🖭 Prio     | tes                | 🛅 Orders          | Entries 🔹        | Inventory Availability   |          |            |           |
|        | New                        | Item Journal           | Orders                                  | 🚨 Ver      |                    |                   | Comments         | Price List               |          |            |           |
|        | 🗙 Delete 🎤                 | Statistics             | 🗄 Returns Order                         | rs 🗎 Rec   | quisition Workshee |                   |                  | Inventory Cost and Price | List 🛅   |            |           |
| L      | New Manage                 | Inventory              | Sales                                   |            | Purchas            | es                | History          | Report                   |          |            |           |
|        |                            |                        |                                         |            |                    |                   |                  |                          |          |            |           |
|        |                            |                        |                                         |            |                    |                   | <b>↓</b>         |                          |          |            |           |
|        |                            |                        |                                         |            |                    |                   |                  |                          |          |            |           |
| ocumen | A                          |                        | - · · · · · · · · · · · · · · · · · · · | nvoiced    | Remaining          | Sales Amount      | Cost Amount      |                          | Open     | Order Type | Entry No. |
| lo.    | N                          | Code                   | Q                                       | uantity    | Quantity           | (Actual)          | (Actual)         | (Non-Invtbl.)            |          |            |           |
| FART   | 1936-S                     | BLUE                   | 36                                      | 36         | 36                 | 0,00              | 3 510,0          | 0,00                     | <b>V</b> |            | 45        |
| FART   | 1936-S                     | RED                    | 50                                      | 50         | 46                 | 0,00              | 4 875,0          | 0,00                     | 1        |            | 46        |
| TART   | 1936-S                     | GREEN                  | 50                                      | 50         | 46                 | 0,00              | 4 875,0          | 0,00                     | 1        |            | 47        |
| 8002   | 1936-S                     | GREEN                  | -4                                      | -4         | 0                  | 0,00              | -390,0           | 0,00                     |          | Transfer   | 245       |
| 8002   | 1936-S                     | OWN LOG.               | 4                                       | 4          | 0                  | 0,00              | 390,0            | 0,00                     |          | Transfer   | 246       |
| 9001   | 1936-S                     | OWN LOG.               | -4                                      | -4         | 0                  | 0,00              | -390,0           | 0,00                     |          | Transfer   | 249       |
| 9001   | 1936-S                     | RED                    | 4                                       | 4          | 4                  | 0,00              | 390,0            | 0,00                     | 1        | Transfer   | 250       |
| 8005   | 1936-S                     | RED                    | -4                                      | -4         | 0                  | 0,00              | -390,0           | 0,00                     |          | Transfer   | 270       |
| 8005   | 1936-S                     | OUT. LOG.              | 4                                       | 4          | 4                  | 0,00              | 390,0            | 0,00                     | 1        | Transfer   | 271       |

By removing filter value see other entry types (purchases, transfers sales)

#### Sales Order creation

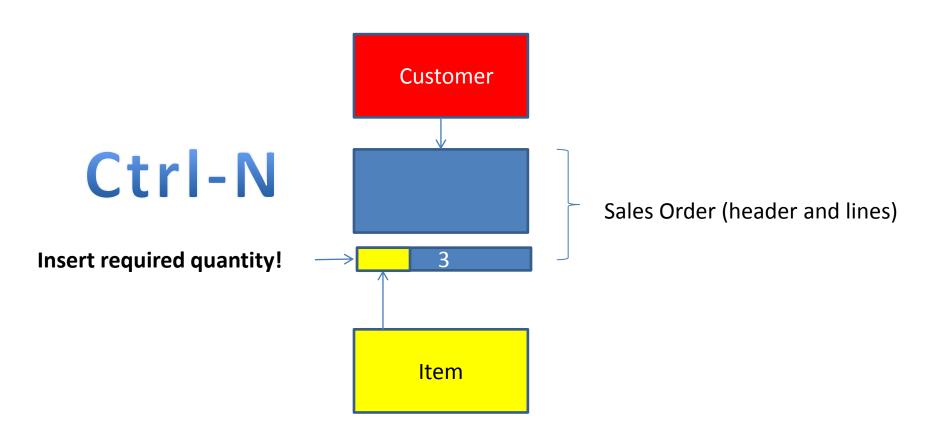

#### Sales Order creation

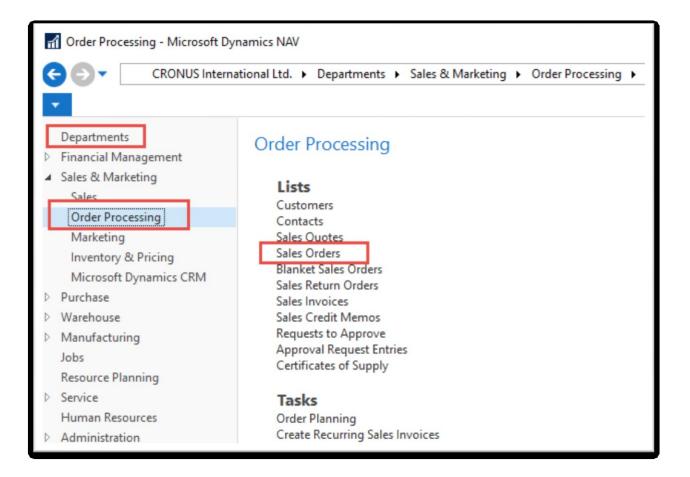

# List of already existing Sales Orders

#### Sales Orders \*

Type to filter (F3) No.

-

->

Limit totals: "..23.01.19

| No.    | - | Sell-to<br>Custom | Sell-to Customer Name      | External<br>Docume | Location<br>Code | Assigned<br>User ID | Status   | Salespers<br>Code | Campaign<br>No. | Currency<br>Code | Do<br>Dat |
|--------|---|-------------------|----------------------------|--------------------|------------------|---------------------|----------|-------------------|-----------------|------------------|-----------|
| 101005 |   | 30000             | John Haddock Insurance Co. |                    |                  |                     | Released | PS                |                 |                  | 10.0      |
| 101009 |   | 38128456          | MEMA Ljubljana d.o.o.      |                    | RED              |                     | Released | JR                |                 | EUR              | 18.0      |
| 101011 |   | 43687129          | Designstudio Gmunden       |                    | RED              |                     | Released | JR                |                 | EUR              | 11.0      |
| 101013 |   | 46897889          | Englunds Kontorsmöbler AB  |                    | YELLOW           |                     | Released | JR                |                 | SEK              | 17.0      |
| 101015 |   | 49633663          | Autohaus Mielberg KG       |                    | GREEN            |                     | Released | JR                |                 | EUR              | 20.0      |
| 101016 |   | 10000             | The Cannon Group PLC       |                    | BLUE             |                     | Released | PS                |                 |                  | 24.0      |
| 101017 |   | 20000             | Selangorian Ltd.           |                    |                  |                     | Open     | PS                |                 |                  | 25.0      |
| 101018 |   | 01454545          | New Concepts Furniture     |                    | YELLOW           |                     | Open     | JR                |                 | USD              | 25.0      |
| 101019 |   | 31987987          | Candoxy Nederland BV       |                    | YELLOW           |                     | Released | JR                |                 | EUR              | 21.0      |
| 101020 |   | 32789456          | Lovaina Contractors        |                    | YELLOW           |                     | Open     | JR                |                 | EUR              | 25.0      |
| 101022 |   | 38128456          | MEMA Ljubljana d.o.o.      |                    | RED              |                     | Open     | JR                |                 | EUR              | 03.0      |
| 101023 |   | 30000             | John Haddock Insurance Co. |                    |                  |                     | Open     | PS                |                 |                  | 20.0      |
| 104001 |   | 10000             | The Cannon Group PLC       |                    | BLUE             |                     | Open     | PS                |                 |                  | 16.0      |
| 104002 |   | 20000             | Calangorian I td           |                    |                  |                     | Onen     | DC                |                 |                  | 16.0      |

#### These Sales orders have not been posted so far.

# Sales Order (SO) – new one

🚮 Sales Orders - Microsoft Dynamics NAV CRONUS International Ltd. > Departments > Sales & Marketing > Order Processing > Sales Orders HOME ACTIONS NAVIGATE REPORT Post and Print. Post and Email New Edit View Delete Release Reopen Post. Statistics Shipments Invoices Post Batch... Order Manage Posting Documents

Double click on icon New

Empty form of SO structure ->Enter and find a customer The new document number is created automatically

| Sales Order                                           |            |                                                    |
|-------------------------------------------------------|------------|----------------------------------------------------|
| General                                               | <b>A C</b> |                                                    |
| No.:<br>Sell-to Customer No.:<br>Sell-to Contact No.: |            | Use F4 to choose very Date:<br>Customer cost Date: |
| Sell-to Customer Name:<br>Sell-to Address:            | `          | External Document No.:                             |
| Sell-to Address 2:                                    |            | Salesperson Code:                                  |
| Sell-to Post Code:<br>Sell-to City:                   |            | Campaign No.:<br>Opportunity No.:                  |
| Sell-to Contact:<br>No. of Archived Versions:         | 0          | Responsibility Center:<br>Assigned User ID:        |
| Posting Date:<br>Order Date:                          |            | Job Queue Status:<br>Status:                       |

#### Sales Order (SO) – new

#### (To enter data use F4 or mouse)

Fields with default data are marked by orange

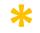

Enter the chosen Customer and confirm by key ENTER! Enter type of the Sales Order line (by F4 or mouse) = Item! Enter the chosen item (Berlin chair 1936-S) and confirm by key ENTER! Enter quantity 10 and Stock location= **BLUE!** 

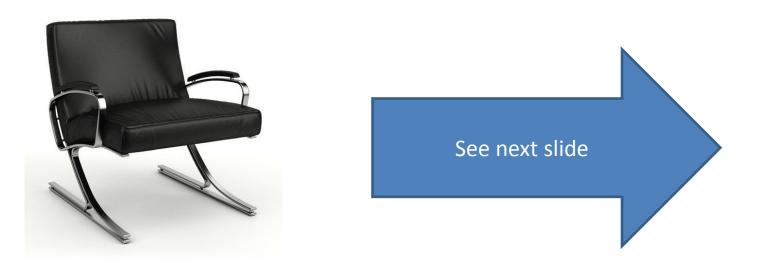

# Sales Order (SO)

You will get probably a warning message! Will be explained by tutor! To continue push button YES

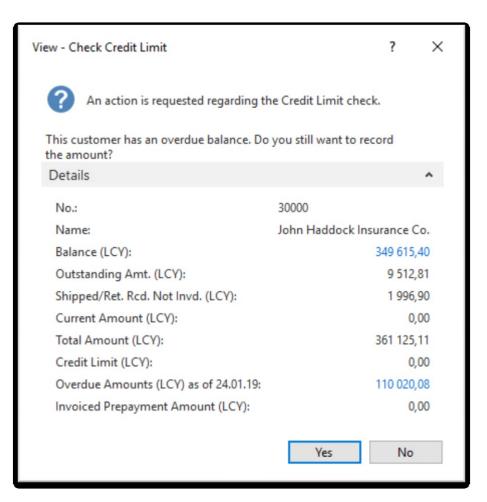

## Sales Order (SO)

|                                                       | NAVIGALE                                                                  |          |                        |                                                                                                    |                         |             |                    |                                           |                 |              | Churiyus in                                                                                            | ternational Ltd.          |
|-------------------------------------------------------|---------------------------------------------------------------------------|----------|------------------------|----------------------------------------------------------------------------------------------------|-------------------------|-------------|--------------------|-------------------------------------------|-----------------|--------------|----------------------------------------------------------------------------------------------------|---------------------------|
| View X Delete<br>Manage                               | Test Report                                                               |          |                        | sembly Archive Si<br>Inders Document<br>Order                                                           | hipments Invoices       |             | rmation            | d Approval<br>Request<br>Request Approval | OneNote Notes   |              | Go to<br>Clear<br>Filter<br>Page                                                                       |                           |
| 1001 · John Haddock                                   | Insurance Co.                                                             |          |                        |                                                                                                    |                         |             |                    |                                           |                 |              |                                                                                                    |                           |
| General                                               |                                                                           |          |                        |                                                                                                    |                         |             |                    |                                           |                 | ^ ′          | Sell-to Customer S                                                                                     | aL 🔺                      |
| Sell-to Contact No.: CT<br>Sell-to Customer Name: Joh | 001<br>0000<br>1000018<br>ihn Haddock Insurance Co.<br>1 High Tower Green | •<br>•   |                        | Document Date:<br>Requested Delivery Dat<br>Promised Delivery Dat<br>Quote No.:<br>External Document No | e                       | v<br>v<br>v |                    |                                           |                 |              | Customer No.:<br>Quotes:<br>Blanket Orders:<br>Orders:<br>Invoices:<br>Return Orders:<br>Credit Memos: | 30000<br>0<br>6<br>0<br>0 |
| Sell-to Address 2:                                    |                                                                           |          |                        | Salesperson Code:                                                                                       | PS                      | ~           |                    |                                           |                 |              | Pstd. Shipments:                                                                                       | 5                         |
| Sell-to Post Code: MC                                 | 102.4RT                                                                   | ~        |                        | Campaign No.:                                                                                           |                         |             | ~                  |                                           |                 |              | Pstd. Invoices:<br>Pstd. Return Rece                                                                   | 2                         |
| Sell-to City: Ma                                      | lanchester                                                                | ~        |                        | Opportunity No.:                                                                                        |                         |             | ~                  |                                           |                 |              | Pstd. Credit Mem                                                                                       | ő                         |
| Sell-to Contact: Mi                                   | liss Patricia Doyle                                                       |          |                        | Responsibility Center:                                                                                  |                         | ~           |                    |                                           |                 |              | Sales Line Details                                                                                     |                           |
| No. of Archived Versions:                             | 0                                                                         |          |                        | Assigned User ID:                                                                                       |                         |             |                    | ~                                         |                 |              |                                                                                                    |                           |
| Posting Date: 24                                      | 4.01.2019 ~                                                               |          |                        | Job Queue Status:                                                                                       |                         |             |                    |                                           |                 |              | Item No.:<br>Required Quantity:                                                                        | 1936-S<br>10              |
| Order Date: 24                                        | L01.2019 v                                                                |          |                        | Status                                                                                                  | Open                    |             | ~                  |                                           |                 |              | Availability                                                                                           | ~                         |
|                                                       |                                                                           |          |                        |                                                                                                    |                         |             |                    |                                           | ▲ Shou          | fewer fields | Shipment Date:                                                                                         | 24.01.2019                |
| 1                                                     |                                                                           |          |                        |                                                                                                    |                         |             |                    |                                           |                 | . ē .        | Item Availability:<br>Available Invent                                                                 | 26<br>36                  |
| Lines                                                 | Ball On Merce                                                             |          |                        |                                                                                                    |                         |             |                    |                                           |                 | * ^          | Available invent<br>Scheduled Recei                                                                    | 30                        |
|                                                       | 🖞 Order 🔹 🏠 New 🏙 Find 🛛 Fi                                               |          |                        | Reserved Unit of                                                                                        | Han Bring Fred          | Enderset    | E.e.               | On the Owned Direct                       | Qty. to Invoice | Qua ^        | Reserved Receipt:                                                                                      | ő                         |
| Type No. De                                           | escription Location<br>Code                                               | Quantity | Qty. to<br>Assemble t  | Quantity Measur                                                                                         | Unit Price Excl.<br>VAT |             | Line<br>Discount % | Qty. to Quantity Shipped<br>Ship          | ugy, to invoice | Invo         | Gross Requireme                                                                                        | 10                        |
| Item 1936-S BER                                       | RLIN Guest Chair, ye BLUE                                                 | 10       | I                      | PCS                                                                                                    | 143,9                   | 0 1 367,05  | 5                  | 10                                        | 10              |              | Reserved Requir                                                                                        | 0                         |
|                                                       |                                                                           |          |                        |                                                                                                    |                         |             |                    |                                           |                 | ~            | Item                                                                                                   |                           |
| ¢                                                     |                                                                           |          |                        |                                                                                                    |                         |             |                    |                                           |                 | >            | Unit of Measure<br>Qty. per Unit of                                                                    | PCS                       |
| Invoice Discount Amount:                              |                                                                           | 0,00     | Total Excl. VAT (G8P): |                                                                                                    |                         | 1 367,05    |                    |                                           |                 |              | Substitutions:                                                                                         | 0                         |
| Invoice Discount %:                                   |                                                                           | 0        | Total VAT (GBP):       |                                                                                                    |                         | 341.76      |                    |                                           |                 |              | Salac Driver                                                                                           | 1                         |

### Print (Preview)

Rew - Sales Order - 1001 · John Haddock Insurance Co. HOME ACTIONS NAVIGATE Post and Print... P, 🖉 Edit ÷ \_ Q \* New 🐏 Post and Email.. View Statistics Assembly Release Reopen Order Shipments Invoices Post... Copy Archive Email Print 🗙 Delete Test Report... Document... Promising Confirmation... Orders Document Confirmation... Manage Release Order Prepare Documents Order Confirmation Posting

#### 1001 · John Haddock Insurance Co.

Total

| John Haddoci                    |            | Co.                             |                |                                      |                      |            | Ord                                                                     | er Confi                                                       | Page 1 of                                             |
|---------------------------------|------------|---------------------------------|----------------|--------------------------------------|----------------------|------------|-------------------------------------------------------------------------|----------------------------------------------------------------|-------------------------------------------------------|
| Miss Patricia I<br>10 High Towe |            |                                 |                |                                      |                      |            |                                                                         | CRONUS Ir                                                      | nternational Lt                                       |
| Manchester, I                   |            |                                 |                |                                      |                      |            |                                                                         |                                                                | 5 The Rin                                             |
| Great Britain                   |            |                                 |                |                                      |                      |            |                                                                         |                                                                | Westminst                                             |
|                                 |            |                                 |                |                                      |                      |            |                                                                         | `                                                              | N2 8HG Londo                                          |
|                                 |            |                                 |                |                                      |                      | P          | hone No.                                                                |                                                                | 0666-666-666                                          |
| VAT Registrat                   | tion No.   | 533435789                       |                |                                      |                      | H          | iome Page                                                               |                                                                |                                                       |
| Bill-to Custom                  | ner No.    | 30000                           |                |                                      |                      | E          | -Mail<br>AT Registration                                                | No.                                                            | GB77777777                                            |
| Payment Tern                    | ns         | Current Month                   |                |                                      |                      | 0          | iiro No.                                                                |                                                                | 888-999                                               |
| Shipment Me                     |            | Ex Warehouse                    |                |                                      |                      | -          | lank                                                                    | V                                                              | Vorld Wide Bar                                        |
| Prices Indudir<br>Document Da   |            | No<br>24.01.19                  |                |                                      |                      |            | ccount No.                                                              |                                                                | 99-99-888                                             |
| Shipment Dat                    |            | 24.01.19                        |                |                                      |                      | 5          | alesperson                                                              |                                                                | Peter Saddov                                          |
| Order No.                       |            |                                 |                |                                      |                      |            |                                                                         |                                                                |                                                       |
|                                 |            | 1001                            |                |                                      |                      |            |                                                                         |                                                                |                                                       |
|                                 | Descriptio |                                 | Quantity       | Unit of<br>Measure                   | Unit Price           | Discount % | Allow<br>Invoice<br>Discount                                            | VAT<br>Identifier                                              | Amount                                                |
| No.                             |            |                                 | Quantity<br>10 | Measure                              | Unit Price<br>143,90 |            | Invoice                                                                 |                                                                |                                                       |
| No.                             |            | 'n                              |                | Measure                              |                      |            | Invoice<br>Discount<br>Yes                                              | VAT25                                                          | 1 367,05                                              |
| No.                             |            | 'n                              |                | Measure                              |                      |            | Invoice<br>Discount<br>Yes                                              | Identifier<br>VAT25                                            | 1 367,05                                              |
| No.                             |            | 'n                              |                | Measure                              |                      |            | Invoice<br>Discount<br>Yes<br>Total G                                   | VAT25                                                          | 1 367,05<br><b>1 367,05</b><br>341,76                 |
| No.<br>1936-5<br>VAT Amour      | BERLIN Gu  | n<br>æst Chair, yellow<br>ation | 10             | Measure<br>Piece                     | 143,90               |            | Invoice<br>Discount<br>Yes<br>Total G<br>Total G<br>Invoice<br>Discount | Identifier<br>VAT25<br>BP Excl. VA1<br>25% VAT<br>BP Incl. VA1 | 1 367,05<br>1 367,05<br>341,76<br>1 708,81            |
| No.<br>1936-5                   | BERLIN Gu  | m<br>Jest Chair, yellow         |                | Measure<br>Piece                     | 143,90               |            | Invoice<br>Discount<br>Yes<br>Total G<br>Total G<br>Invoice             | Identifier<br>VAT25<br>IBP Excl. VA1<br>25% VA1                | Amount<br>1 367,05<br>341,76<br>1 708,81<br>VAT Amoun |
| No.<br>1936-S<br>VAT Amour      | BERLIN Gu  | n<br>æst Chair, yellow<br>ation | 10             | Measure<br>Piece<br>Invoic<br>ant Bi | 143,90               |            | Invoice<br>Discount<br>Yes<br>Total G<br>Total G<br>Invoice<br>Discount | Identifier<br>VAT25<br>BP Excl. VA1<br>25% VAT<br>BP Incl. VA1 | 1 367,0<br>1 367,0<br>341,70<br>1 708,81              |

1 367,05

1 367,05

0,00

1 367,05

341,76

# Post SO by use of key F9 (or icon)

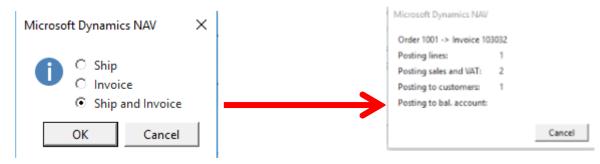

See Customer Ledger Entries :

- Search window
- Customer
- Filter to Customer 30000
- Icon Ledger Entries Option Entries or Ctrl-F7

| Customer L      | edger Entr       |                 | l.          | Document No.            |                |       |                    |          |                              |
|-----------------|------------------|-----------------|-------------|-------------------------|----------------|-------|--------------------|----------|------------------------------|
| Posting<br>Date | Document<br>Type | Document<br>No. | Cust<br>No. | Message to<br>Recipient | Description    | Curre | Original<br>Amount | Amount   | Remaining Due Date<br>Amount |
| 14.01.2019      | Invoice          | 103031          | 30000       |                         | Invoice 1003   |       | 861,13             | 861,13   | 861,13 31.01.2019            |
| 21.01.2019      | Invoice          | 103003          | 30000       |                         | Invoice 103003 |       | 5 999,40           | 5 999,40 | 5 999,40 31.01.2019          |
| 24.01.2019      | Invoice          | 103032          | 30000       |                         | Order 1001     |       | 1 708.81           | 1 708.81 | 1 708.81 31.01.2019          |

## **Customer Ledger Entries**

| Custon         | ner Le | edger Entri      |                 | 1*          | Document No.            |                |                 |                    |          |                              |
|----------------|--------|------------------|-----------------|-------------|-------------------------|----------------|-----------------|--------------------|----------|------------------------------|
| Postin<br>Date | g 🔺    | Document<br>Type | Document<br>No. | Cust<br>No. | Message to<br>Recipient | Description    | Curre 🔔<br>Code | Original<br>Amount | Amount   | Remaining Due Date<br>Amount |
| 14.01.2        | 019    | Invoice          | 103031          | 30000       |                         | Invoice 1003   |                 | 861,13             | 861,13   | 861,13 31.01.2019            |
| 21.01.2        | 019    | Invoice          | 103003          | 30000       |                         | Invoice 103003 |                 | 5 999,40           | 5 999,40 | 5 999,40 31.01.2019          |
| 24.01.20       | 019    | Invoice          | 103032          | 30000       |                         | Order 1001     |                 | 1 708,81           | 1 708,81 | 1 708,81 31.01.2019          |

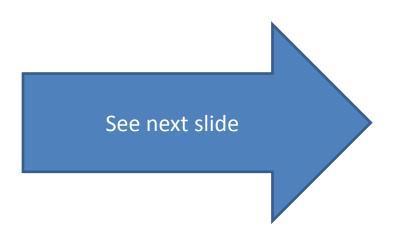

| nal Ltd. 🕨 Dome             | ovská stránka 🕨 ltems               |           |                    |                 |                                  |                    |    |                                        |                 | 0                       |                                                                                                    | × |
|-----------------------------|-------------------------------------|-----------|--------------------|-----------------|----------------------------------|--------------------|----|----------------------------------------|-----------------|-------------------------|----------------------------------------------------------------------------------------------------|---|
| E NAVIGACE                  | SESTAVY                             |           |                    |                 |                                  |                    |    | Items                                  |                 | Domovski                | á stránka                                                                                                    | ^ |
| rnal<br>classification Jour | inventory - Remained inventory - Se |           | 2 Cross References |                 | end Approval R<br>ancel Approval |                    |    | items<br>Nonstock<br>Items             | items           | Oblasti/Sa              | iles & Marketing/Inventory & Pricing<br>iles & Marketing/Inventory & Pricing<br>urchasing/Planning                                 |   |
| Process                     | Rep                                 | port      | ltem               |                 | Request Appro                    | val<br>p filtrován |    | Items<br>Nonstock<br>Items<br>Nonstock |                 | Oblasti/Pu<br>Oblasti/W | urchasing/Inventory & Costing<br>urchasing/Inventory & Costing<br>'arehouse/Planning & Execution<br>'arehouse/Planning & Execution |   |
| No. 🔺                       | Description                         | Туре      | Inventory St<br>Ex | i As<br>ist BO. |                                  | Routing<br>No.     |    |                                        | BOM - End Items | Assembly                | arehouse/Assembly<br>/Reports/Assembly BOM                                                                                         |   |
| 1000                        | Bicycle                             | Inventory | 32 Ne              | Ne              | 1000                             | 1000               |    | Items                                  |                 |                         | lanufacturing/Product Design                                                                                                    |   |
|                             | Touring Bicycle<br>Front Wheel      | Inventory | 0 Ne<br>152 Ne     |                 | 1000<br>1100                     | 1000<br>1100       | E. | ltems<br>Items                         |                 |                         | anufacturing/Planning<br>anufacturing/Costing                                                                                      | v |
| 1110                        | Rim                                 | Inventory | 400 Ne             | Ne              |                                  |                    | _  | PCS                                    | 2               | 1,05                    | Indirect Cost % 0                                                                                                    | Т |
| 1120                        | Spokes                              | Inventory | 10 000 Ne          | Ne              |                                  |                    |    | PCS                                    | $\checkmark$    | 2,00                    | Last Direct Cost: 0,00<br>Profit %: 91.23515                                                                                       |   |
| 1150                        | Front Hub                           | Inventory | 200 Ne             | Ne              | 1150                             | 1150               |    | PCS                                    | $\checkmark$    | 12,441                  | Profit %: 91,23515<br>Unit Price: 4 000,00                                                                                         |   |
| 1151                        | Avde Front Wheel                    | Inventory | 200 Ne             | Ne Ne           |                                  |                    |    | PCS                                    | $\checkmark$    | 0,45                    |                                                                                                    |   |
| 1155                        | Socket Front                        | Inventory | 200 Ne             | Ne              |                                  |                    |    | PCS                                    |                 | 0,77                    | Item Details - Planning 🔹 🔺                                                                                                    |   |
| 1160                        | Tire                                | Inventory | 200 Ne             | e Ne            |                                  |                    |    | PCS                                    |                 | 1,23                    | Item No.: 1000                                                                                                    |   |
| 1170                        | Tube                                | Inventory | 200 Ne             | e Ne            |                                  |                    |    | PCS                                    |                 | 1,75                    | Reordering Policy: Fixed Reo                                                                                                    |   |
| 1200                        | Back Wheel                          | Inventory | 152 Ne             | Ne              | 1200                             | 1200               |    | PCS                                    |                 | 129,6815                | Reorder Point: 0                                                                                                    |   |

#### Inventory was decreased by 10!

#### See Item Ledger Entries:

- Search window (See the previous slide)
- Item
- Filter to Item 1936-S
- Find icon Entries ->Option=Entries

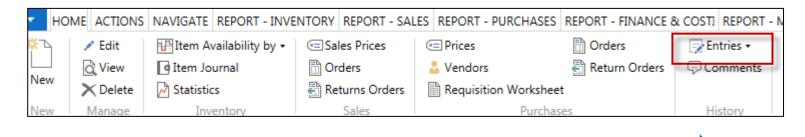

See next slide

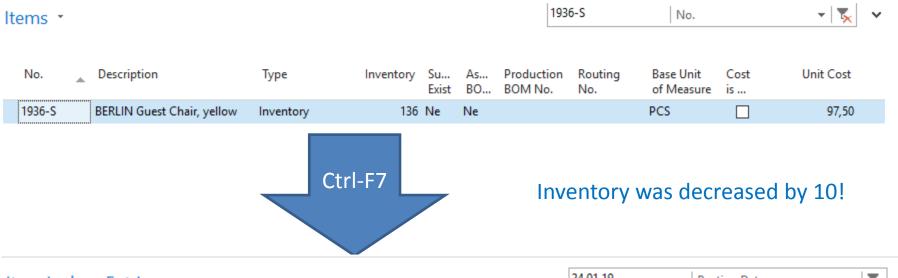

Item Ledger Entries \*

24.01.19 Posting Date 👻 🏹 🗸

Filter: 1936-S

| Posting<br>Date | Entry Type | Document Type     | Document<br>No. | ltem<br>No. | Description | Location<br>Code | Quantity | Invoiced<br>Quantity | Remaini<br>Quant |
|-----------------|------------|-------------------|-----------------|-------------|-------------|------------------|----------|----------------------|------------------|
| 24.01.2019      | Transfer   | Transfer Shipment | 108002          | 1936-S      |             | GREEN            | -4       | -4                   |                  |
| 24.01.2019      | Transfer   | Transfer Shipment | 108002          | 1936-S      |             | OWN LOG.         | 4        | 4                    |                  |
| 24.01.2019      | Transfer   | Transfer Receipt  | 109001          | 1936-S      |             | OWN LOG.         | -4       | -4                   |                  |
| 24.01.2019      | Transfer   | Transfer Receipt  | 109001          | 1936-S      |             | RED              | 4        | 4                    |                  |
| 24.01.2019      | Transfer   | Transfer Shipment | 108005          | 1936-S      |             | RED              | -4       | -4                   |                  |
| 24.01.2019      | Transfer   | Transfer Shipment | 108005          | 1936-S      |             | OUT. LOG.        | 4        | 4                    |                  |
| 24.01.2019      | Sale       | Sales Shipment    | 102043          | 1936-S      |             | BLUE             | -10      | -10                  |                  |

### General Ledger (home study)

• What is it?

A **general ledger** contains all the accounts for recording transactions relating to a company's assets, liabilities, owners' equities, revenues, and expenses.

In modern accounting software or ERP, the general ledger works as a central repository for accounting data transferred from all sub-ledgers or modules like account payable, account receivable, cash management, fixed assets, purchasing and projects.

The general ledger is the backbone of any accounting system which holds financial and non-financial data for an organization. The collection of all accounts is known as the general ledger.

### General Ledger (home study)

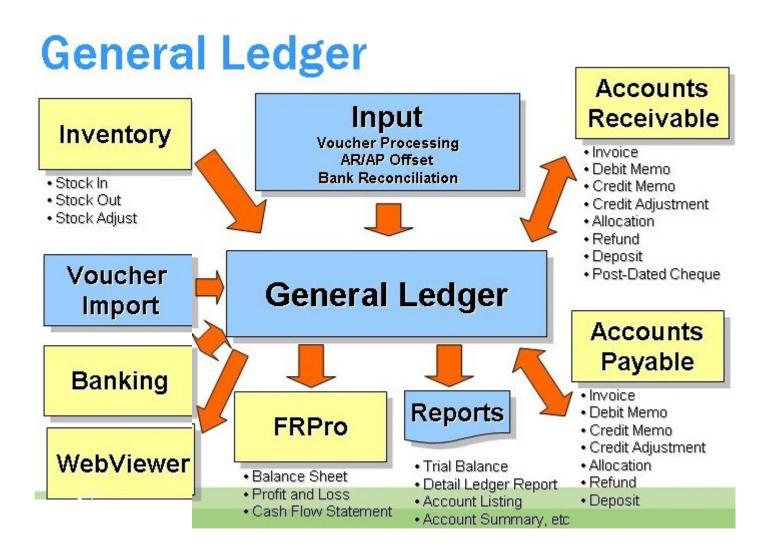

### Impacts in General Ledger

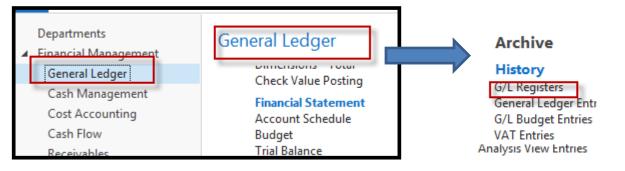

#### Go to the last line of G/L register

G/L Registers •

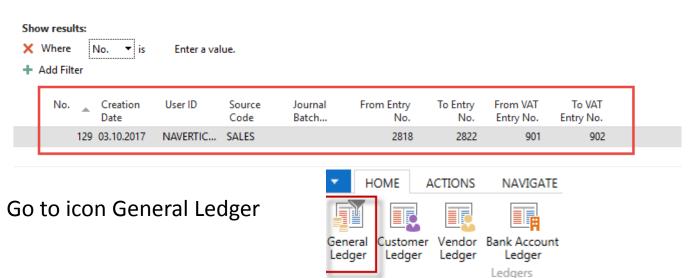

# Impacts in General Ledger

#### General Ledger Entries \*

Type to filter (F3)

| Posting<br>Date | Document<br>Type   | Document<br>No. | G/L<br>Accou | Description              |        |    | Gen.<br>Postin | Gen. Bus.<br>Posting   | Gen. Prod.<br>Posting | Amount    | Bal.<br>Accou |
|-----------------|--------------------|-----------------|--------------|--------------------------|--------|----|----------------|------------------------|-----------------------|-----------|---------------|
| 24.01.2019      | Invoice            | 103032          | 6910         | Order 1001               |        |    | Sale           | NATIONAL               | RETAIL                | 71,95     | G/L Account   |
| 24.01.2019      | Invoice            | 103032          | 5610         | Order 1001               |        |    |                |                        |                       | 17,99     | G/L Account   |
| 24.01.2019      | Invoice            | 103032          | 6110         | Order 1001               |        |    | Sale           | NATIONAL               | RETAIL                | -1 439,00 | G/L Account   |
| 24.01.2019      | Invoice            | 103032          | 5610         | Order 1001               |        |    |                |                        |                       | -359,75   | G/L Account   |
| 24.01.2019      | Invoice            | 103032          | 2310         | Order 1001               |        |    |                |                        |                       | 1 708,81  | G/L Account   |
|                 | Retail Dor<br>6110 |                 |              | Sales V/<br>56:<br>17,99 |        | 75 | 1 708,8        | tomer Do<br>2310<br>81 |                       |           |               |
|                 |                    |                 | Debit        | C                        | Credit |    |                |                        |                       |           |               |
|                 |                    |                 | 17,99        | 1                        | 1439   |    |                |                        | Discoun               | t granted |               |
|                 |                    |                 | 71,95        | 3!                       | 59,75  |    |                |                        | 69                    | 10        |               |
|                 |                    |                 | 1708,81      | 17                       | 98,75  |    |                |                        | 71 05                 |           |               |
|                 |                    |                 | 1798,75      | 5                        |        |    |                |                        | 71,95                 |           |               |

# Use of Navigate tool

 Go to Icon Customer Ledger Entries (from the same working space (General Ledger)

G/L Registers \*

| × | w result<br>Where<br>Add Filte | ١   | No. 🔻 İs         | Enter a val | ue.            |                  |                   |                 |                       |                     |  |
|---|--------------------------------|-----|------------------|-------------|----------------|------------------|-------------------|-----------------|-----------------------|---------------------|--|
|   | No.                            | *   | Creation<br>Date | User ID     | Source<br>Code | Journal<br>Batch | From Entry<br>No. | To Entry<br>No. | From VAT<br>Entry No. | To VAT<br>Entry No. |  |
|   |                                | 129 | 03.10.2017       | NAVERTIC    | SALES          |                  | 2818              | 2822            | 901                   | 902                 |  |

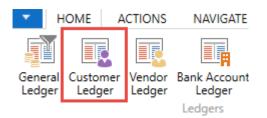

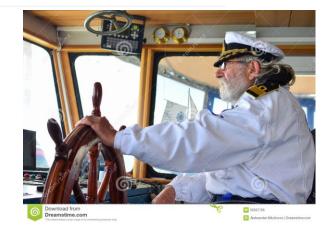

## Use of Navigate tool

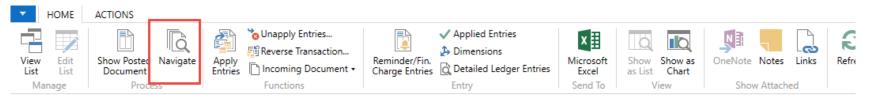

#### Customer Ledger Entries \*

| Posting Date | Document<br>Type | Document<br>No. | Customer<br>No. | Message to<br>Recipient | Description | Currency<br>Code | Original<br>Amount | Amount   | Remaining Due Date<br>Amount |
|--------------|------------------|-----------------|-----------------|-------------------------|-------------|------------------|--------------------|----------|------------------------------|
| 24.01.2019   | Invoice          | 103032          | 30000           |                         | Order 1001  |                  | 1 708,81           | 1 708,81 | 1 708,81 31.01.2019          |

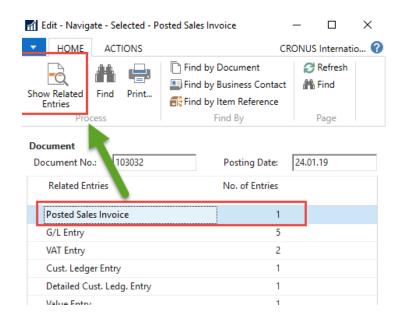

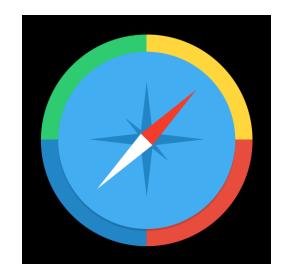

Type to filter (F3)

Document No.

### **Result of Navigation**

#### 103032 · John Haddock Insurance Co.

| General            |                                                                                                    |                            |       |               |                   |                         | ^                        |
|--------------------|----------------------------------------------------------------------------------------------------|----------------------------|-------|---------------|-------------------|-------------------------|--------------------------|
| No.:               |                                                                                                    | 103032                     | Docu  | ment Date:    |                   | 24.01.2019              |                          |
| Sell-to Customer I | o Customer No.:       30000         o Contact No.:       CT000018         o Customer Name:       John Haddock Insurance Co.         o Address:       10 High Tower Green         o Address 2: |                            | Docu  | ment Excha    | nge Status:       | Not Sent                |                          |
| Sell-to Contact No | o Contact No.: CT000018<br>o Customer Name: John Haddock Insurance Co.<br>o Address: 10 High Tower Green                                                                                      |                            | Quot  | e No.:        |                   |                         |                          |
| Sell-to Customer I | to Customer Name: John Haddock Insurance Co.<br>to Address: 10 High Tower Green                                                                                                    |                            | Order | Order No.:    |                   | 1001                    |                          |
| Sell-to Address:   |                                                                                                    | 10 High Tower Green        | Pre-A | ssigned No    |                   |                         |                          |
| Sell-to Address 2: |                                                                                                    | ,                          | 1     | nal Docume    |                   |                         |                          |
| Sell-to Post Code: |                                                                                                    | MO2 4RT                    |       | person Code   |                   | PS                      |                          |
| Sell-to City:      |                                                                                                    | Manchester                 |       | onsibility Ce |                   | 13                      |                          |
| Sell-to Contact:   | II-to City: Manchester                                                                                                    |                            | 1     | rinted:       |                   |                         | 0                        |
| Posting Date:      |                                                                                                    | 24.01.2019                 |       |               |                   | ,                       |                          |
| Lines              |                                                                                                    |                            |       |               |                   |                         | ^                        |
| 🔠 Line 🝷 🎢 Fi      | ind Fi                                                                                                    | lter 🏾 📡 Clear Filter      |       |               |                   |                         |                          |
| Туре               | No.                                                                                                    | Description                |       | Quantity      | Unit of<br>Measur | Unit Price Excl.<br>VAT | Line Amount<br>Excl. VAT |
| ltem               | 1936-S                                                                                                    | BERLIN Guest Chair, yellow |       | 10            | PCS               | 143,90                  | 1 367,05                 |
|                    |                                                                                                    |                            |       |               |                   |                         |                          |
| <                  |                                                                                                    |                            |       |               |                   |                         | >                        |
| Invoice Discount A | Amount                                                                                                    | Excl. VAT:                 | 0,00  | Total I       | Excl. VAT (GBP):  |                         | 1 367,05                 |
|                    |                                                                                                    |                            |       | Total         | VAT (GBP):        |                         | 341,76                   |
|                    |                                                                                                    |                            |       | Total I       | ncl. VAT (GBP):   |                         | 1 708,81                 |

#### End of the section SALES

#### Sales example and impacts (Inventory, Customer Ledger Entries and General Ledge)

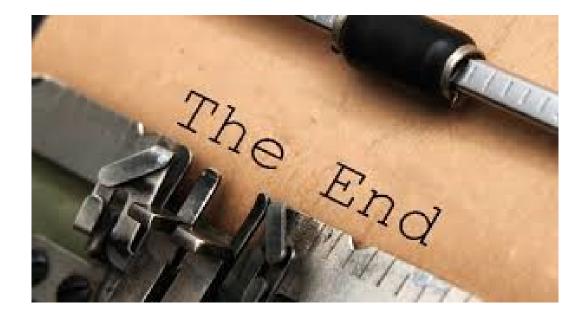